## **MINI TUTORIAL WEBMAIL**

- **1.- Crear/borrar carpetas (bandejas) en nuestra cuenta de correo electrónico**
- **2.- Configurar Webmail para que nuestra respuesta quede por encima del mensaje original.**
- **3.- Insertar firma**

*Lee la nota final de este documento "buenas prácticas"* 

**1.- Crear/borrar carpetas (bandejas) en nuestra cuenta de correo electrónico**

Configuración

*Ruta: Configuración/Carpetas/Crear o eliminar*

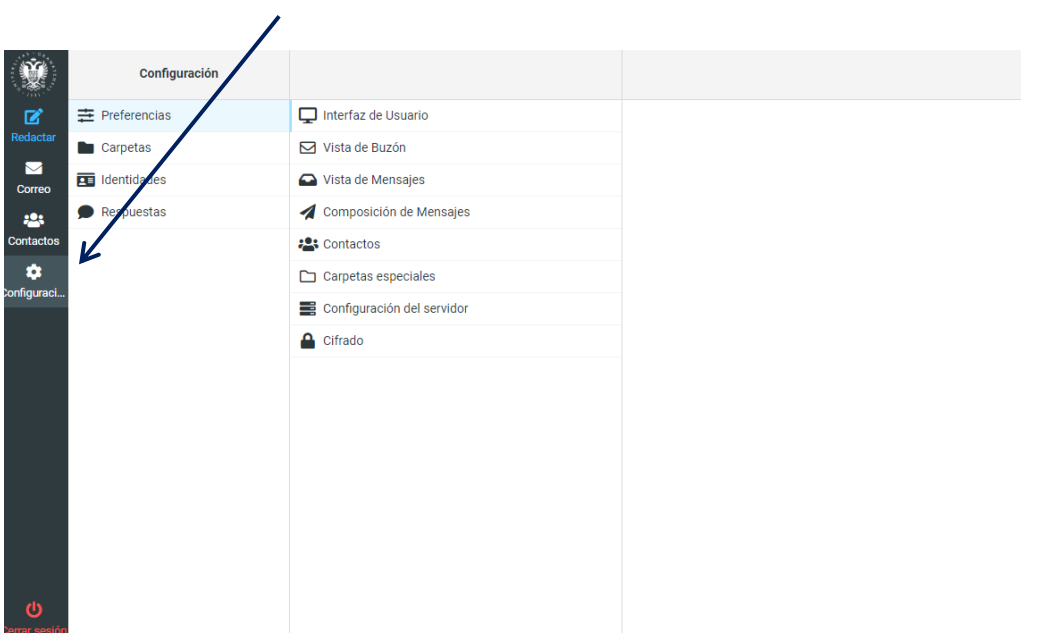

 Carpetas  $\begin{tabular}{|c|c|c|c|} \hline \quad \quad & \quad \quad & \quad \quad & \quad \quad \\ \hline \quad \quad & \quad \quad & \quad \quad & \quad \quad \\ \hline \quad \quad & \quad \quad & \quad \quad & \quad \quad \\ \hline \quad \quad & \quad \quad & \quad \quad & \quad \quad \\ \hline \quad \quad & \quad \quad & \quad \quad & \quad \quad \\ \hline \quad \quad & \quad \quad & \quad \quad & \quad \quad \\ \hline \quad \quad & \quad \quad & \quad \quad & \quad \quad \\ \hline \quad \quad & \quad \quad & \quad \quad & \quad \quad \\ \hline \quad \quad & \quad \quad & \quad \quad & \quad$ Configura  $\mathbf{z}$  $\equiv$  Preferencias Q Buscar..  $\ddot{\phantom{1}}$ **Carpetas**  $\Box$  Entrada  $\overline{\bullet}$  $\blacksquare$ **E** Identidades  $\overline{\bullet}$  $\triangle$  Romadores Correo Respuestas  $\blacktriangle$  Enviados  $\bullet$ **123** ntaci  $\bullet$ O SPAM  $\ddot{\bullet}$  $\bullet$ m Papelera .<br>figurac  $\bullet$ **BUZONdeEntradaUGR** Crear nueva carpeta **BUZONInfoUGR**  $\bullet$ Borrar carpeta existente

## **2.- Configurar Webmail para que nuestra respuesta quede por encima del mensaje original**.

*Ruta: Configuración/Preferencias/Composición de mensajes*

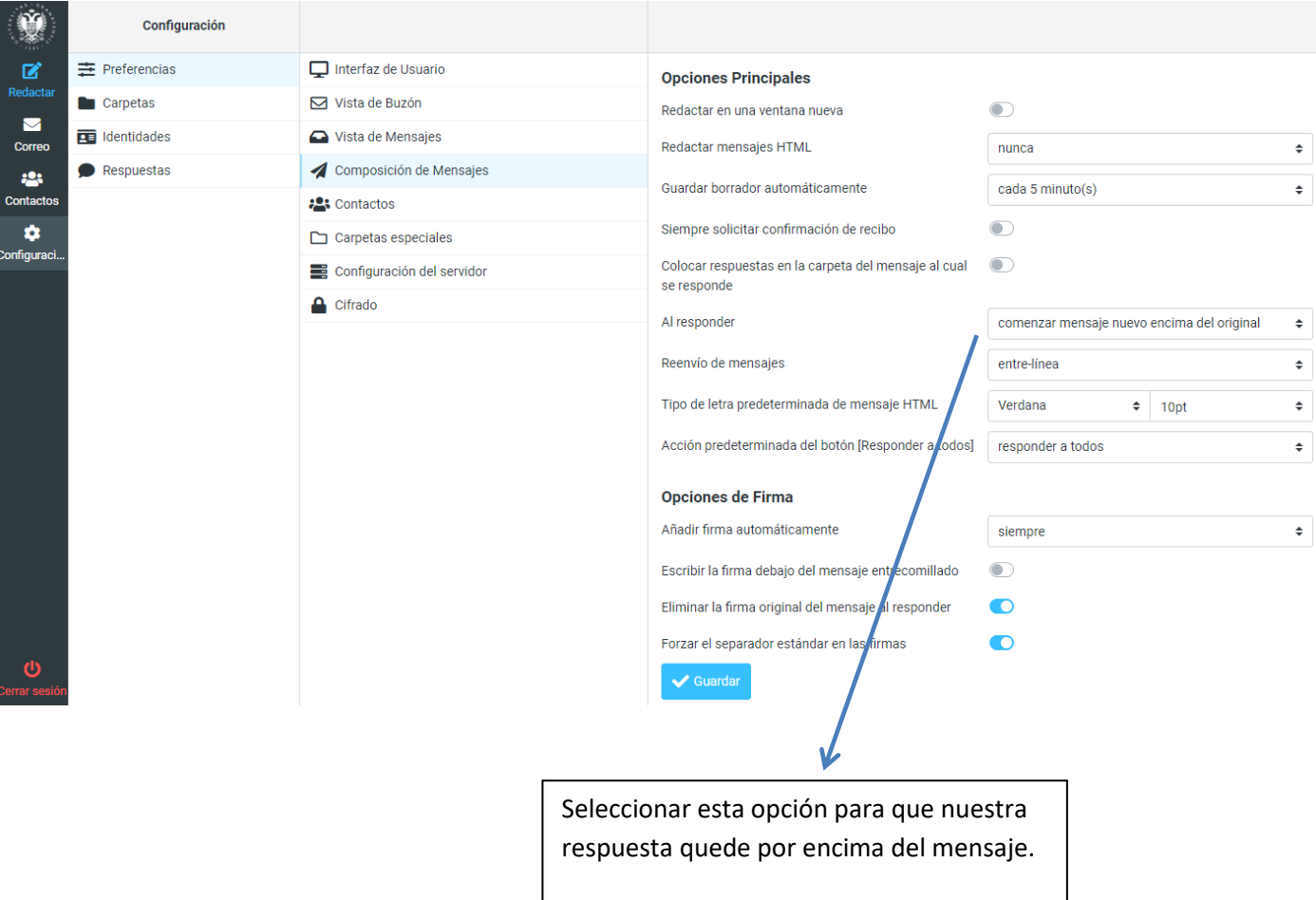

## **3.- Insertar firma**

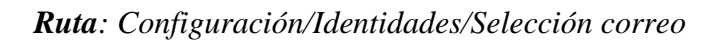

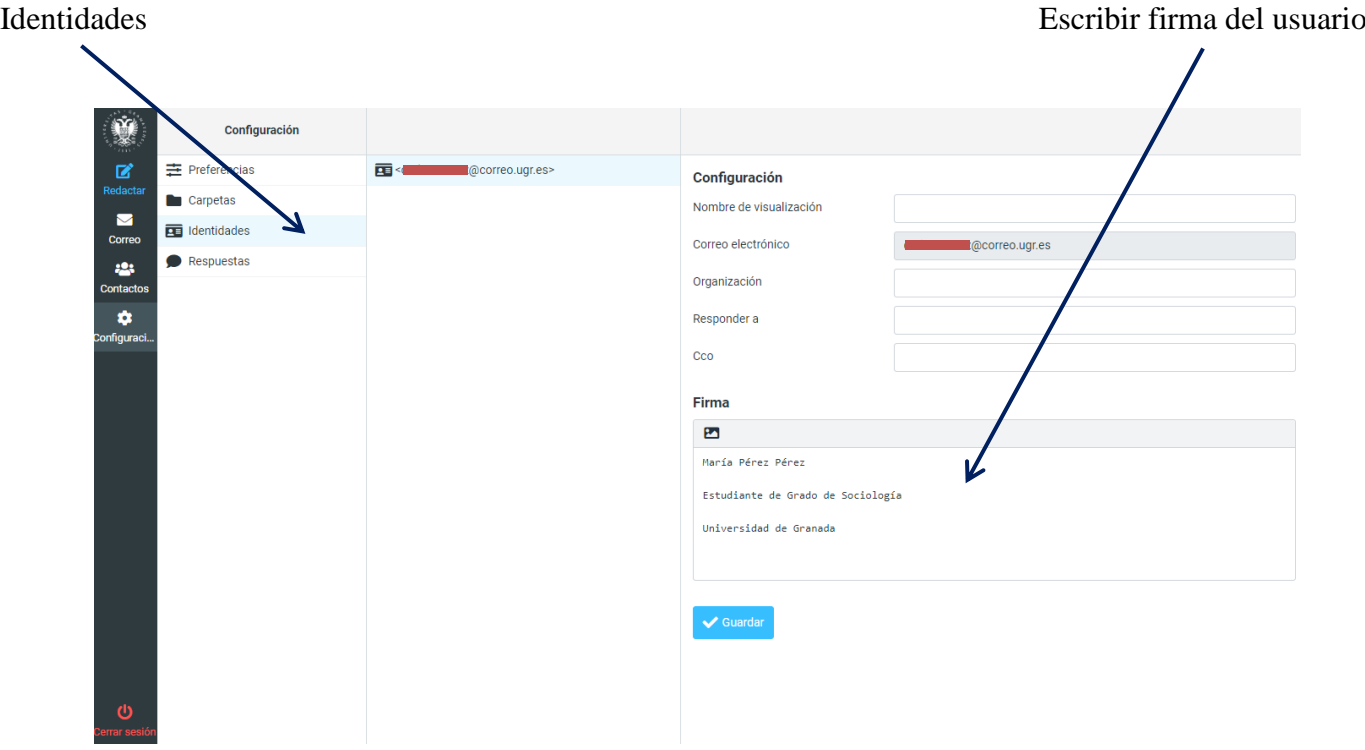

## **Buenas prácticas**

La cuenta de correo electrónico @correo.ugr.es será la vía oficial de contacto en los procedimientos de movilidad internacional. Desde la Oficina de Internacionalización os pedimos que sigáis estas directrices a la hora de enviar un correo electrónico:

- La respuesta a un mensaje ha de quedar siempre por encima.
- Identificarse (ver arriba cómo insertar pie de firma) indicando Universidad de destino y curso académico en que se realiza la movilidad.
- Incluir el hilo de conversación de todo lo que hayamos escrito antes sobre ese tema y, si es la primera vez que planteas un tema, ser claro en el mensaje.

Y sobre todo, piensa en la persona que va a leer ese mensaje, puede que ya lleve 20 mensajes respondidos cuando lea el tuyo ¿se enterará de lo que planteas? Repásalo antes de enviarlo y seguro que siguiendo estas buenas prácticas conseguiremos responder de manera más eficiente y podremos mejorar la calidad de nuestro servicio.